## Introduction to Jupyter

SHARCNET General Interest Webinar

Paul Preney, OCT, M.Sc., B.Ed., B.Sc. preney@sharcnet.ca

> School of Computer Science University of Windsor Windsor, Ontario, Canada

Copyright © 2016 Paul Preney. All Rights Reserved.

August 17, 2016

**Introduction to Jupyter: SHARCNET General Interest Webinar Paul Preney 1**

ASHARCNET

# Presentation Overview

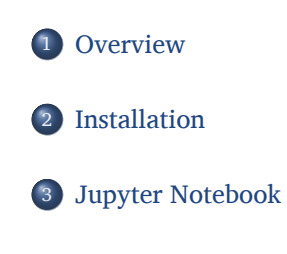

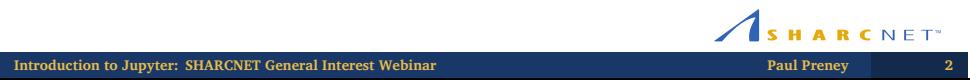

# Table of Contents

#### 1 Overview

- What is Project Jupyter?
- What is IPython?
- Jupyter Project: Notebook
- Jupyter Project: nbviewer
- Jupyter Project: tmpnb
- Jupyter Project: Jupyter Hub

**Introduction to Jupyter: SHARCNET General Interest Webinar Paul Preney 3**

# What is Project Jupyter?

- Started in 2014.
- It is a spin-off of **IPython**.
	- IPython continues to exist as a shell and kernel for Project Jupyter.
	- IPython Notebook and other components of IPython have been moved to Jupyter.

**Introduction to Jupyter: SHARCNET General Interest Webinar Paul Preney 4**

Project Jupyter's tools' primary mode of interaction is via the web —not the command line.

SHARCNET

# What is IPython?

- Released in 2001.
- IPython is a command line shell which enables interactive computing using Python and many other programming languages.
- The IPython Notebook feature provides interaction via programming languages and data visualization.
	- **IPython Notebook** is now **Jupyter Notebook**.

**Introduction to Jupyter: SHARCNET General Interest Webinar Paul Preney 5**

- Can be used for data science.
- Can be used as an interactive front-end to parallel computing technologies and applications.

# Jupyter Project: Notebook

Jupyter Notebook:

- is the most commonly used Jupyter Project
- is a web application
	- i.e., you use a web browser to acccess it
- enables the creation of interactive, sharable documents with **live code,** visualizations, and text

**NOTE:** You can also still use IPython Notebook to access notebooks as well if using a web browser is not feasible.

SHARCNET<sup>\*</sup>

**Introduction to Jupyter: SHARCNET General Interest Webinar Paul Preney 6**

# Jupyter Project: Notebook (con't)

Uses include **interactive**:

- data science
- statistical modelling
- big data
- machine learning
- $\bullet\,$  data cleaning and transformation
- $\bullet$  interfacing with parallel back-ends (e.g., Hadoop, Spark)
- interchanging data across programming languages

**Introduction to Jupyter: SHARCNET General Interest Webinar Paul Preney 7**

SHARCNET

# Jupyter Project: nbviewer

Jupyter nbviewer:

- is a web application
- enables non-live, read-only Jupyter Notebook document sharing via the web, e.g.,
	- $\bullet\,$  to share published research work done with IPython notebooks

SHARCNET<sup>\*</sup>

e.g., http://nbviewer.jupyter.org which has many example notebooks that can also be downloaded and used

**NOTE:** System and/or web administrators would set this up.

**Introduction to Jupyter: SHARCNET General Interest Webinar Paul Preney 8**

## Jupyter Project: tmpnb

Jupyter tmpnb:

- is short for **Temporary Notebook**
- is a web application
- enables live (interactive), ephemeral Jupyter Notebook document viewing and sharing via the web
	- Jupyter nbviewer is read-only —this is live.
	- Changes made to notebooks are not saved and will be reset.
- e.g., https://try.jupyter.org is a Jupyter Notebook demonstration web site. Do check it out!

**NOTE:** System and/or web administrators would set this up.

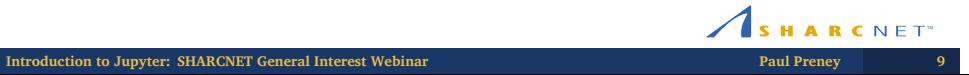

## Jupyter Project: Jupyter Hub

Jupyter Hub:

- is a multi-user web application
- enables live (interactive), Jupyter Notebook authenticated multi-user document creation, editing, and sharing via the web
	- Jupyter tmpnb doesn't save edits —this does.
- Excellent for research / group projects.
- All files are stored on resources connected to the Jupyter Hub web server.
- HPC and advanced computing sites running Jupyter Hub would make available personal (non-shared) and team (shared) home and data directories to make it easy for everyone to work with them.

**NOTE:** System and/or web administrators would set this up.

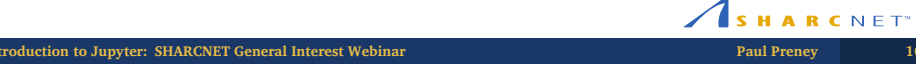

# Table of Contents

#### 2 Installation

- Miniconda
- $\bullet$  Installing Miniconda
- Configuring Conda Environments
- Activating a Conda Environment
- Deactivating a Conda Environment

SHARCNET<sup>\*</sup> **Introduction to Jupyter: SHARCNET General Interest Webinar Paul Preney 11**

### Miniconda

The easiest way to install IPython and Project Jupyter software for single-user use is to install **Miniconda**:

- Supports **separate** Python environments.
	- e.g., Python 2 with legacy tools, Python 3, Python 3 with different versions of tools installed.
- Switching between these environments is straight-forward.

**NOTE:** You will need a command-line terminal window to install Miniconda as well as to start and stop Jupyter Notebook.

**Introduction to Jupyter: SHARCNET General Interest Webinar Paul Preney 12**

### Installing Miniconda

To install Miniconda:

- Go to http://conda.pydata.org/miniconda.html.
- Download and the appropriate installer for your operating system.
	- Miniconda will install the necessary tools (including Python).
- Run the installer.
	- e.g. on Linux: sh Miniconda3-latest-Linux-x86\_64.sh
- On Linux and Mac machines, it will ask if you want to modify ~/.bashrc.
	- $\bullet$  If you say yes, then you will need to run source  $\sim$  bashrc to use Conda in that window.
	- If you say no, then you will need to save the line it outputs so you can run it later to use Conda.

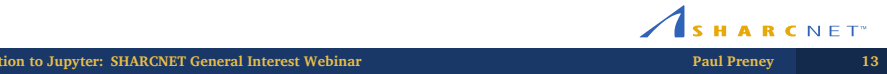

## Configuring Conda Environments

- Open a new terminal (command-line) window.
- If you did not modify your .bashrc, then run:
	- **export** PATH=~/miniconda3/bin:\$PATH assuming you installed Miniconda to the default location.
- Create a Python 2 environment. From the command line install Anaconda w/Python version 2:
	- conda create -n py2 python=2 anaconda
- Create a Python 3 environment. From the command line install Anaconda w/Python version 3:

**Introduction to Jupyter: SHARCNET General Interest Webinar Paul Preney 14**

SHARCNET<sup>\*</sup>

conda create -n py3 python=3 anaconda

# Activating a Conda Environment

Before running Jupyter Notebook you need to activate the desired Conda environment:

- To activate the **py2** Conda environment:
	- source activate py2
- To activate the **py3** Conda environment:
	- source activate py3

**NOTE:** A Conda environment is only active in the terminal window it has been activated in.

**Introduction to Jupyter:** SHARCNET General Interest Webinar **Paul Preney 15** 

# Deactivating a Conda Environment

- To deactivate (unload) the current conda environment:
	- source deactivate

SHARCNET<sup>\*</sup> **Introduction to Jupyter: SHARCNET General Interest Webinar Paul Preney 16**

# Table of Contents

### 3 Jupyter Notebook

- Running Jupyter Notebook
- Some Useful Libraries

SHARCNET<sup>\*</sup> **Introduction to Jupyter: SHARCNET General Interest Webinar Paul Preney 17**

# Running Jupyter Notebook

- To start Jupyter Notebook Web Server:
	- Activate the desired Conda environment.

**Introduction to Jupyter:** SHARCNET General Interest Webinar **Paul Preney 18** 

- Run: jupyter notebook
- To stop the Jupyter Notebook Web Server:
	- Hit Ctrl-C twice.

### Some Useful Libraries

- matplotlib (2D Plotting Library)
	- http://matplotlib.org
- Pandas (Data Analysis Library)
	- http://pandas.pydata.org
- SciKit-Learn (Machine Learning)
	- http://scikit-learn.org
- Seaborn (Statistical Data Visualization)
	- http://stanford.edu/~mwaskom/software/seaborn/

**Introduction to Jupyter: SHARCNET General Interest Webinar Paul Preney 19**

- StatsModel (Statistical Data Analysis Library)
	- http://statsmodels.sourceforge.net/